IBM Cognos Software Development Kit Version 11.0.0

Installation and Configuration Guide

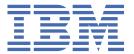

# Note Before using this information and the product it supports, read the information in "Notices" on page 7.

#### **Product Information**

This document applies to IBM Cognos Software Development Kit Version 11.0.0 and may also apply to subsequent releases.

Licensed Materials - Property of IBM

#### © Copyright International Business Machines Corporation 2005, 2016.

US Government Users Restricted Rights – Use, duplication or disclosure restricted by GSA ADP Schedule Contract with IBM Corp.

# **Contents**

| Introduction                                                       | v  |
|--------------------------------------------------------------------|----|
| Chapter 1. Installing and configuring the Software Development Kit | 1  |
| Upgrading the Software Development Kit Software                    |    |
| Install the Software Development Kit on UNIX or Linux              | 2  |
| Install the Software Development Kit on Microsoft Windows          |    |
| Configuring the Software Development Kit                           |    |
| Uninstall the Software Development Kit from UNIX or Linux          |    |
| Uninstall the Software Development Kit from Microsoft Windows      |    |
| Notices                                                            | 7  |
| Index                                                              | 11 |

# **Introduction**

This document is intended for use with IBM® Cognos® Software Development Kit. The Software Development Kit is a collection of cross-platform Web services, libraries, programming interfaces, and related APIs that you can use to access the full functionality of your IBM Cognos software. For more information, see the IBM Cognos Software Development Kit Developer Guide.

This document provides instructions for installing the Software Development Kit package from the IBM Cognos Software Development Kit disc.

#### **Audience**

To use this guide, you should have basic Windows, UNIX, and Linux administration skills.

#### **Finding information**

To find product documentation on the web, including all translated documentation, access <u>IBM</u> <u>Knowledge Center</u> (http://www.ibm.com/support/knowledgecenter). Release Notes are published directly to IBM Knowledge Center and include links to the latest technotes and APARs.

You can also read PDF versions of the product online help files by clicking the PDF links at the top of each HTML page, or access the PDFs from the <u>IBM Cognos product documentation web page</u> (www.ibm.com/support/docview.wss?uid=swg27047187).

#### **Accessibility features**

This product does not currently support accessibility features that help users with a physical disability, such as restricted mobility or limited vision, to use this product.

IBM Cognos HTML documentation has accessibility features. PDF documents are supplemental and, as such, include no added accessibility features.

#### Forward-looking statements

This documentation describes the current functionality of the product. References to items that are not currently available may be included. No implication of any future availability should be inferred. Any such references are not a commitment, promise, or legal obligation to deliver any material, code, or functionality. The development, release, and timing of features or functionality remain at the sole discretion of IBM.

#### Samples disclaimer

The Sample Outdoors Company, Great Outdoors Company, GO Sales, any variation of the Sample Outdoors or Great Outdoors names, and Planning Sample depict fictitious business operations with sample data used to develop sample applications for IBM and IBM customers. These fictitious records include sample data for sales transactions, product distribution, finance, and human resources. Any resemblance to actual names, addresses, contact numbers, or transaction values is coincidental. Other sample files may contain fictional data manually or machine generated, factual data compiled from academic or public sources, or data used with permission of the copyright holder, for use as sample data to develop sample applications. Product names referenced may be the trademarks of their respective owners. Unauthorized duplication is prohibited.

# Chapter 1. Installing and configuring the Software Development Kit

After you install and configure IBM Cognos software, install and configure the IBM Cognos Software Development Kit to enable developers and system integrators to extend the value of the core solution of IBM Cognos software capabilities. This is achieved with the integration of external applications and environments and the development of custom unique capabilities.

The IBM Cognos Software Development Kit disk contains

- The Software Development Kit software, including Web services, libraries, programming interfaces, and related APIs
- IBM Cognos Software Development Kit Developer Guide
- IBM Cognos Software Development Kit Mashup Service Developer Guide
- Framework Manager script player
- IBM Cognos Software Development Kit Framework Manager Developer Guide
- IBM Cognos Software Development Kit Dynamic Cubes Developer Guide
- IBM Cognos Software Development Kit Dynamic Query Extensibility Developer Guide
- Software Development Kit samples
- Mashup Service samples
- Dynamic cubes samples
- User Interface and Error String Customization Toolkit
- IBM Cognos User Interface and Error String Customization Toolkit Installation and User Guide

You must use the same versions of the IBM Cognos Software Development Kit and IBM Cognos software and Framework Manager.

The process for installing the IBM Cognos software development kit includes:

- Install the Software Development Kit
- Configure the Software Development Kit

After you successfully install and configure the Software Development Kit, it will enable you to fully automate all IBM Cognos software functionality: data modeling, report execution and viewing, authoring, Web application integration, administration, and configuration.

# **Upgrading the Software Development Kit Software**

When you upgrade from an older version of the IBM Cognos Software Development Kit, ensure that you upgrade to the same version of IBM Cognos software and Framework Manager.

If you have Software Development Kit applications that rely on a previous version of the report specifications, you cannot use Framework Manager to publish your model without losing backward compatibility.

For more information about upgrading IBM Cognos software and Framework Manager, see the Installation and Configuration Guide for your IBM Cognos product.

For information about changes that may affect the product during or after an upgrade, see the release notes and the topics about upgrading in the Software Development Kit developer documentation.

IBM Cognos software automatically upgrades the content store.

If you upgrade from ReportNet, you must make some changes to your Software Development Kit program for it to function with the IBM Cognos software version of the WSDL file. Some methods, classes, and properties have been deprecated in IBM Cognos software. Deprecated features continue to function as before, but will be removed in future releases. Some other methods, classes, and properties are obsolete, and have been removed from the IBM Cognos Software Development Kit.

The XLS and singleXLS output formats are deprecated in this release. Reports that use these formats can be viewed, for backwards compatibility. During upgrade or deployment, some properties where outputFormatEnum can be specified are checked for either of these values and automatically changed to XLWA.

For information about changes to methods, classes, properties, and enumeration sets, see the new features appendixes in the *IBM Cognos Software Development Kit Developer Guide*.

New report specifications have been added in IBM Cognos software. If you run a report that was created in ReportNet or in a previous version of IBM Cognos software, it is automatically upgraded to the new IBM Cognos software format. After a report is upgraded to the new format, it cannot be returned to the ReportNet or older IBM Cognos software format. Because of the potential for users to upgrade report specifications that Software Development Kit applications may depend on, set access permissions on those reports to limit user access. For more information about setting access permissions, see the *IBM Cognos Analytics Administration and Security Guide*.

If you have Software Development Kit applications that create, modify, or save report specifications, do not upgrade your report specifications when you install the new version of IBM Cognos software. You must first update your Software Development Kit applications to comply with the IBM Cognos software report specifications schema. Otherwise, your Software Development Kit applications may not be able to access the upgraded report specifications. For information about upgrading report specifications, see the IBM Cognos Software Development Kit Developer Guide.

Do not upgrade your report specifications if you are unsure about whether you have Software Development Kit applications that create, modify, or save report specifications. Contact your Software Development Kit administrator for more information about your Software Development Kit applications.

# **Install the Software Development Kit on UNIX or Linux**

Install the IBM Cognos Software Development Kit files from the IBM Cognos Software Development Kit disk in the location where Software Development Kit applications are developed, and in the same location as your IBM Cognos software. In a distributed installation, install the Software Development Kit files with at least one of these server components: Content Manager or Application Tier Components. Also install the Software Development Kit files with the modeling tool, Framework Manager.

The IBM Cognos Software Development Kit and some IBM Cognos software server components are available for installation on 64-bit systems. Ensure that you install the same version, 32-bit, or 64-bit, of both products.

To review an up-to-date list of environments that are supported by IBM Cognos Analytics products, including information on operating systems, patches, browsers, web servers, directory servers, database servers, and application servers, see the IBM Software Product Compatibility Reports page (www.ibm.com/support/docview.wss?uid=swg27047186).

It is important to note that the Linux operating system is available in a number of distributions and supports a number of hardware platforms. Ensure that the Linux distribution and hardware combination you are using is a supported combination.

It is important to apply all required operating system patches and to use only the versions of third-party software that are supported for an IBM Cognos product. Otherwise, your product might not work properly.

The IBM Cognos Software Development Kit must be installed on a computer where IBM Cognos software is already installed.

For more information about installing IBM Cognos software components, see the Installation and Configuration Guide for your IBM Cognos software product.

#### Before you begin

Before you install the IBM Cognos Software Development Kit, ensure that the server components for your IBM Cognos product are installed.

#### **Procedure**

1. Mount the IBM Cognos Software Development Kit disk or go to the directory where the installation files were downloaded and extracted.

**Important:** If you are installing on HP-UX, mount the IBM Cognos Software Development Kit disk with Rock Ridge file extensions and do the following:

• Add the pfs\_mount directory in your path.

For example,

PATH=/usr/sbin/:\$PATH export PATH

• To start the required NFS daemons and run the daemons in the background, type

bg pfs\_mountd and then type bg pfsd

• To mount the drive, type

```
pfs_mount -t rrip <device><mount_dir> -o xlat=unix
For example,
```

pfs\_mount /dev/dsk/c0t2d0 /cdrom -o xlat=unix

You can now install or copy files as a non-root user by using an IBM Cognos disk from this drive.

- When the installation is complete, type pfs\_umount /cdrom and kill the pfsd and pfs\_mountd daemons to unmount the disk.
- 2. Go to the directory that is appropriate for your operating system and start the installation:
  - If you use X Window System, type ./issetup
  - Otherwise, you must run an unattended installation. For more information, see the Installation and Configuration Guide for your IBM Cognos product.
- 3. In the **Welcome** page, select the language to use for the installation, and click **Next**.
- 4. Follow the instructions to copy the required files to the same location where you installed Content Manager or Application Tier Components from your IBM Cognos product.
- 5. In the **Finish** page of the installation wizard:
  - If you want to view the transfer log or the summary-error log, click the appropriate **View** button.
  - If you want to see the release notes file, select the View IBM Cognos Release Notes check box.
- 6. Click Finish.

#### Results

You can access the Software Development Kit documentation by using the shortcut in the **Start** menu.

# **Install the Software Development Kit on Microsoft Windows**

Install the IBM Cognos Software Development Kit files from the IBM Cognos Software Development Kit disk in the location where Software Development Kit applications are developed, and in the same location as your IBM Cognos software. In a distributed installation, install the Software Development Kit files with at least one of these server components: Content Manager or Application Tier Components. Also install the Software Development Kit files with the modeling tool, Framework Manager.

The IBM Cognos Software Development Kit and some IBM Cognos software server components are available for installation on 64-bit systems. Ensure that you install the same version, 32-bit or 64-bit, of both products.

To review an up-to-date list of environments that are supported by IBM Cognos Analytics products, including information on operating systems, patches, browsers, web servers, directory servers, database servers, and application servers, see the IBM Software Product Compatibility Reports page (www.ibm.com/support/docview.wss?uid=swg27047186).

It is important to apply all required operating system patches and to use only the versions of third-party software that are supported for an IBM Cognos product. Otherwise, your product may not work properly.

The IBM Cognos Software Development Kit must be installed on a computer where IBM Cognos software is already installed.

For more information about installing IBM Cognos software components, see the Installation and Configuration Guide for your IBM Cognos software product.

#### Before you begin

Before you install the IBM Cognos Software Development Kit, ensure that the server components for your IBM Cognos product are installed.

If you plan to use the Excel plug-in demo, you must have MSINET.OCX installed in the System32 subfolder of your Microsoft Windows operating system folder.

#### **Procedure**

1. Insert the IBM Cognos Software Development Kit disk or go to the directory where the installation files were downloaded and extracted.

The installation wizard starts automatically from the product disk.

- 2. If the **Welcome** page does not appear, go to the operating system directory and double-click the issetup.exe file.
- 3. Select the language to use for the installation, and click **Next**.
- 4. Follow the instructions to copy the required files to the same location where you installed Framework Manager and either Content Manager or Application Tier Components from your IBM Cognos product.
- 5. In the **Finish** page of the installation wizard:
  - If you want to view the transfer log or the summary-error log, click the appropriate **View** button.
  - If you want to see the release notes file, select the View IBM Cognos Release Notes checkbox.
- 6. Click Finish.

# **Configuring the Software Development Kit**

To use the IBM Cognos Software Development Kit, you must perform some configuration and set-up tasks.

To configure the Software Development Kit, follow this process:

- If you want to run the Framework Manager script player from outside the bin directory, configure the FM\_INI\_FILE\_PATH environment variable as a system variable on a Microsoft Windows operating system. The environment variable must point to the Framework\_Manager\_location \configuration\fm.ini directory.
- To allow the browsing or import of system objects such as tables, views, synonyms, stored procedures, or functions from a relational database in Framework Manager, edit the entry for ImportDatabaseSystemObjects in your fm.ini file.

By default, ImportDatabaseSystemObjects is set to FALSE. Users can see only the user tables in the import and expression editor dialog boxes. To allow browsing or import of system objects, set the preference to TRUE.

• Set up the samples for IBM Cognos Analytics and Framework Manager.

For more information, see the Installation and Configuration Guide for your IBM Cognos product.

• Set up the IBM Cognos software to use the Software Development Kit code samples.

For more information, see the IBM Cognos Software Development Kit Developer Guide.

• Set up the IBM Cognos software to use the Mashup Service samples.

For more information, see the IBM Cognos Mashup Service Developer Guide.

### **Uninstall the Software Development Kit from UNIX or Linux**

Uninstall the IBM Cognos Software Development Kit if you no longer require your IBM Cognos product or if you are upgrading the IBM Cognos software.

#### **Procedure**

1. If the console attached to your UNIX or Linux computer does not support a Java<sup>TM</sup>-based graphical user interface, determine the process identification (pid) of the IBM Cognos process by typing the following command:

```
ps -ef | grep cogbootstrapservice
```

- 2. Stop the IBM Cognos process:
  - If you run X Window System, start IBM Cognos Configuration, and from the **Actions** menu, click **Stop**.
  - If you do not run X Window System, type:

```
kill -TERM pid
```

3. To uninstall IBM Cognos Software Development Kit, go to the c10\_location/uninstall directory and type the appropriate command:

```
./uninst -u
```

- 4. Follow the prompts to begin the uninstallation.
- 5. When you are prompted to select the packages you want to uninstall, click the check box for **IBM** Cognos Software Development Kit and then click Next.
- 6. Continue following the prompts to complete the uninstallation.
- 7. Delete all temporary Internet files.

# **Uninstall the Software Development Kit from Microsoft Windows**

Uninstall the IBM Cognos Software Development Kit if you no longer require your IBM Cognos product or if you are upgrading the IBM Cognos software.

#### **Procedure**

1. From the **Start** menu, click **Programs**, **IBM Cognos 10**, **Uninstall IBM Cognos**, **Uninstall IBM Cognos**.

The **Uninstall** wizard appears.

**Tip:** IBM Cognos 10 is the default name of the Microsoft Windows operating system Program Folder that is created during the installation. If you chose another name, go to that folder to find the program.

2. Follow the prompts to begin the uninstallation.

- 3. When you are prompted to select the packages you want to uninstall, click the check box for **IBM** Cognos Software Development Kit and then click Next.
- 4. Continue following the prompts to complete the uninstallation.

The IBM Cognos\_uninst\_log.htm file records the activities that the Uninstall wizard performs while uninstalling files.

**Tip:** To find the log file, look in the Temp directory.

5. Delete all temporary Internet files.

For more information, see your Web browser documentation.

Uninstalling does not remove any files that changed since the installation, such as configuration and user data files. Your installation location remains on your computer, and you retain these files until you delete them manually.

# **Notices**

This information was developed for products and services offered worldwide.

This material may be available from IBM in other languages. However, you may be required to own a copy of the product or product version in that language in order to access it.

IBM may not offer the products, services, or features discussed in this document in other countries. Consult your local IBM representative for information on the products and services currently available in your area. Any reference to an IBM product, program, or service is not intended to state or imply that only that IBM product, program, or service may be used. Any functionally equivalent product, program, or service that does not infringe any IBM intellectual property right may be used instead. However, it is the user's responsibility to evaluate and verify the operation of any non-IBM product, program, or service. This document may describe products, services, or features that are not included in the Program or license entitlement that you have purchased.

IBM may have patents or pending patent applications covering subject matter described in this document. The furnishing of this document does not grant you any license to these patents. You can send license inquiries, in writing, to:

IBM Director of Licensing IBM Corporation North Castle Drive Armonk, NY 10504-1785 U.S.A.

For license inquiries regarding double-byte (DBCS) information, contact the IBM Intellectual Property Department in your country or send inquiries, in writing, to:

Intellectual Property Licensing Legal and Intellectual Property Law IBM Japan Ltd. 19-21, Nihonbashi-Hakozakicho, Chuo-ku Tokyo 103-8510, Japan

The following paragraph does not apply to the United Kingdom or any other country where such provisions are inconsistent with local law: INTERNATIONAL BUSINESS MACHINES CORPORATION PROVIDES THIS PUBLICATION "AS IS" WITHOUT WARRANTY OF ANY KIND, EITHER EXPRESS OR IMPLIED, INCLUDING, BUT NOT LIMITED TO, THE IMPLIED WARRANTIES OF NON-INFRINGEMENT, MERCHANTABILITY OR FITNESS FOR A PARTICULAR PURPOSE. Some states do not allow disclaimer of express or implied warranties in certain transactions, therefore, this statement may not apply to you.

This information could include technical inaccuracies or typographical errors. Changes are periodically made to the information herein; these changes will be incorporated in new editions of the publication. IBM may make improvements and/or changes in the product(s) and/or the program(s) described in this publication at any time without notice.

Any references in this information to non-IBM Web sites are provided for convenience only and do not in any manner serve as an endorsement of those Web sites. The materials at those Web sites are not part of the materials for this IBM product and use of those Web sites is at your own risk.

IBM may use or distribute any of the information you supply in any way it believes appropriate without incurring any obligation to you.

Licensees of this program who wish to have information about it for the purpose of enabling: (i) the exchange of information between independently created programs and other programs (including this one) and (ii) the mutual use of the information which has been exchanged, should contact:

IBM Software Group Attention: Licensing

3755 Riverside Dr. Ottawa, ON K1V 1B7 Canada

Such information may be available, subject to appropriate terms and conditions, including in some cases, payment of a fee.

The licensed program described in this document and all licensed material available for it are provided by IBM under terms of the IBM Customer Agreement, IBM International Program License Agreement or any equivalent agreement between us.

Any performance data contained herein was determined in a controlled environment. Therefore, the results obtained in other operating environments may vary significantly. Some measurements may have been made on development-level systems and there is no guarantee that these measurements will be the same on generally available systems. Furthermore, some measurements may have been estimated through extrapolation. Actual results may vary. Users of this document should verify the applicable data for their specific environment.

Information concerning non-IBM products was obtained from the suppliers of those products, their published announcements or other publicly available sources. IBM has not tested those products and cannot confirm the accuracy of performance, compatibility or any other claims related to non-IBM products. Questions on the capabilities of non-IBM products should be addressed to the suppliers of those products.

All statements regarding IBM's future direction or intent are subject to change or withdrawal without notice, and represent goals and objectives only.

This information contains examples of data and reports used in daily business operations. To illustrate them as completely as possible, the examples include the names of individuals, companies, brands, and products. All of these names are fictitious and any similarity to the names and addresses used by an actual business enterprise is entirely coincidental.

If you are viewing this information softcopy, the photographs and color illustrations may not appear.

Depending upon the configurations deployed, this Software Offering may use session and persistent cookies that collect each user's

- name
- · user name
- password

for purposes of

- · session management
- · authentication
- enhanced user usability
- single sign-on configuration
- usage tracking or functional purposes other than session management, authentication, enhanced user usability and single sign-on configuration

These cookies cannot be disabled.

If the configurations deployed for this Software Offering provide you as customer the ability to collect personally identifiable information from end users via cookies and other technologies, you should seek your own legal advice about any laws applicable to such data collection, including any requirements for notice and consent.

For more information about the use of various technologies, including cookies, for these purposes, see IBM's Privacy Policy at <a href="https://www.ibm.com/privacy/us/en/">https://www.ibm.com/privacy/us/en/</a> and the "IBM Software Products and Software-as-a-Service Privacy Statement" at <a href="http://www.ibm.com/software/info/product-privacy">https://www.ibm.com/software/info/product-privacy</a>.

#### **Trademarks**

IBM, the IBM logo and ibm.com are trademarks or registered trademarks of International Business Machines Corp., registered in many jurisdictions worldwide. Other product and service names might be trademarks of IBM or other companies. A current list of IBM trademarks is available on the Web at "Copyright and trademark information" at www.ibm.com/legal/copytrade.shtml.

The following terms are trademarks or registered trademarks of other companies:

- Adobe, the Adobe logo, PostScript, and the PostScript logo are either registered trademarks or trademarks of Adobe Systems Incorporated in the United States, and/or other countries.
- Microsoft, Windows, Windows NT, and the Windows logo are trademarks of Microsoft Corporation in the United States, other countries, or both.
- Linux is a registered trademark of Linus Torvalds in the United States, other countries, or both.
- UNIX is a registered trademark of The Open Group in the United States and other countries.
- Java and all Java-based trademarks and logos are trademarks or registered trademarks of Oracle and/or its affiliates.

# **Index**

# audience of document v C configuring the Software Development Kit 4 Ι installing the Software Development Kit 2 S Software Development Kit configuring 4 installing 2 uninstalling UNIX or Linux 5 uninstalling Windows <u>5</u> upgrading 1 U UNIX installing the Software Development Kit 2 uninstalling the Software Development Kit 5 upgrading the Software Development Kit software 1 W Windows installing the Software Development Kit 2 uninstalling the Software Development Kit 5

#